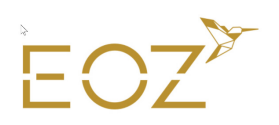

Préambule :

Les réglages que nous vous transmettons sont valables pour l'Europe et font partie d'une norme. Vous pourrez donc les utiliser pour toutes vos impressions numériques.

## 1- Paramétrages de la colorimétrie

Avant tout, il faut paramétrer la gestion colorimétrique d'INDESIGN, il faudrait faire le même paramétrage dans toute la suite CS Adobe ainsi que dans Acrobat.<br>Id Fichier Edition Page

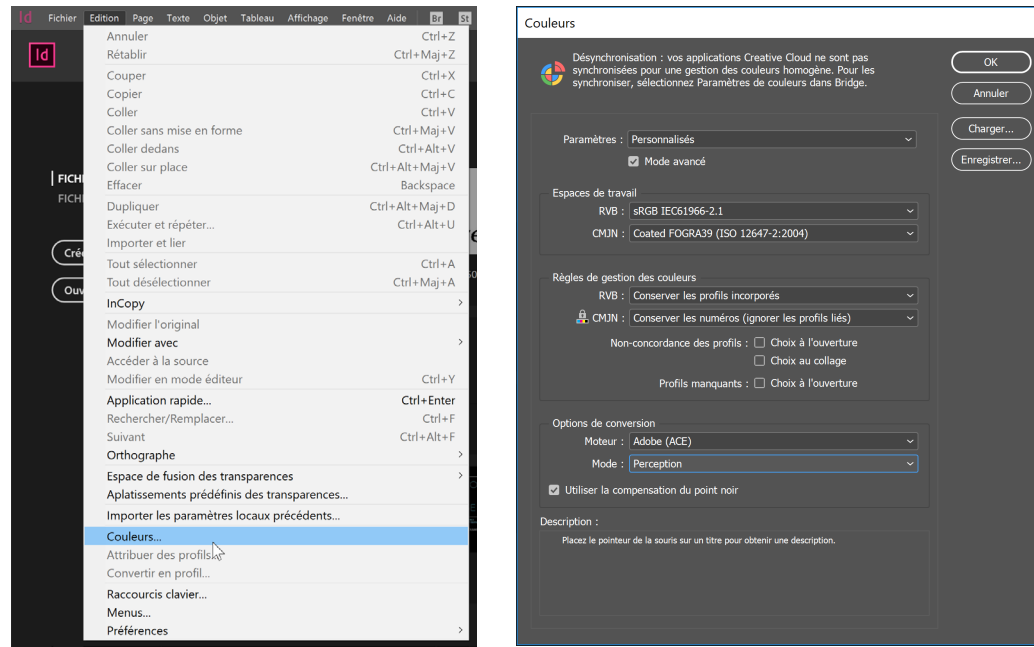

## 2- Paramétrage de votre document

A la création de votre document, pensez à prévoir vos fonds perdus. Idéalement un minimum de 3mm nous est utile.

EOZ<sup>2</sup>

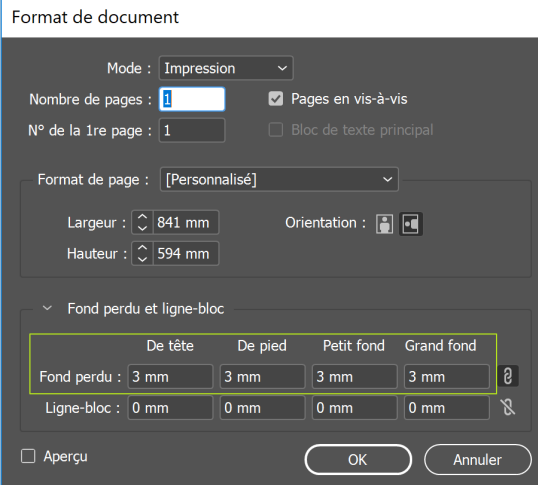

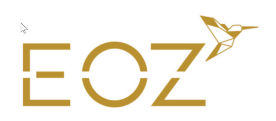

## 3- Exportation de votre composition en fichier PDF

Lors de l'export de votre composition en fichier pdf, il faut penser à exporter les fonds perdus et à déclarer les traits de coupe (rogne)

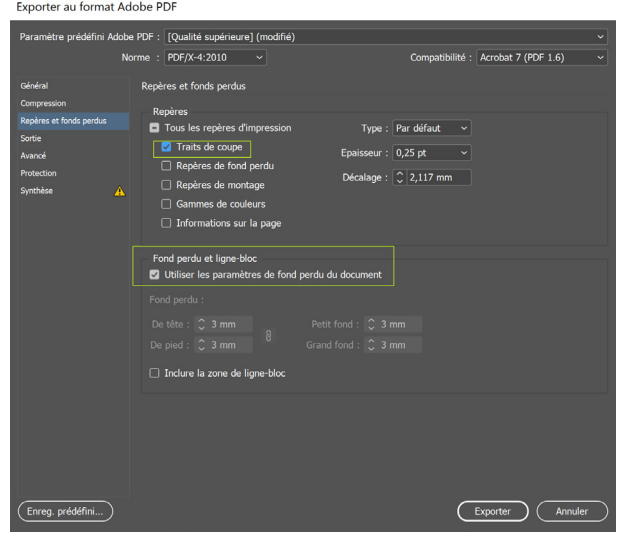

Nous vous conseillons de demander un ré-échantillonnage de vos images, cela évitera de le faire en amont dans Photoshop

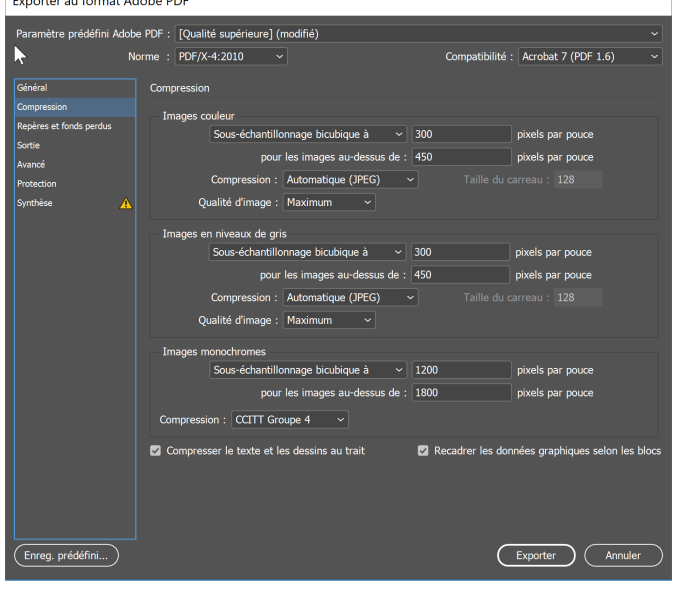

Attention à votre protocole de conversion, il faut bien être en norme PDF x4.

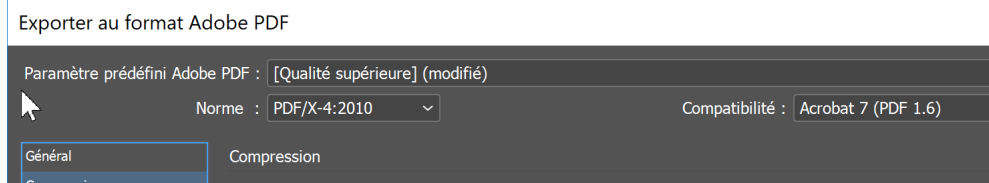

 $EOZ^{\prime}$ 

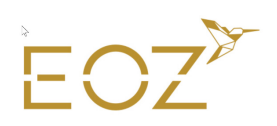

## 4- Divers conseils

- Un joli noir n'est jamais monochrome, il faut 100% de noir, mais il faut également le soutenir par les autres encres (90% Cyan, 90% Magenta, 60% Jaune).
- Pour les gris, il faut, en revanche, ne les exprimer qu'en nuance de noir monochrome. Sauf si vous désirez leur donner une « température ».
- Si vous désirez faire une finition piqure à cheval (2 points métal), il faut augmenter les fonds perdus. En effet, physiquement, plus on se rapproche du centre du document plus le papier « chasse », il nous faut donc plus de fond perdu sur les première et dernière pages. Pensez également à ne pas trop coller vos éléments du bord de page pour les pages qui se trouveront vers le centre du document.
	- Nous appelons cela « Compenser la chasse ».
- Pour toutes les reliures avec perforation (métallique ou plastique) il faut prévoir 10mm dans votre composition afin que la perforation n'entame pas les éléments de texte. N'oubliez pas de gérer les décalage droite/gauche si l'impression est en R°V°.

 $FOZ^*$